# **3G Wi-Fi роутер ZTE MF65M Краткое руководство пользователя**

## **Оглавление**

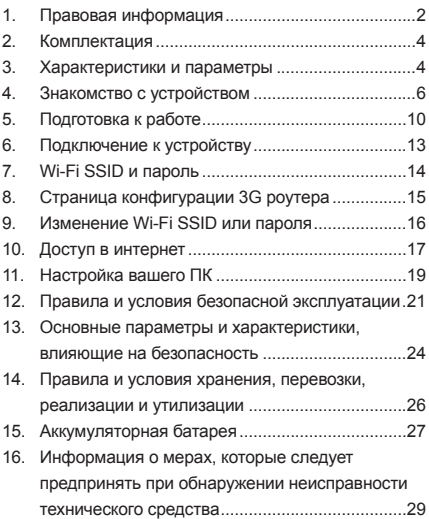

# **Правовая информация**

#### **Copyright © 2017 Корпорация ZTE.**

#### **Все права защищены.**

Ни одна из частей настоящей публикации не может быть извлечена, воспроизведена, переведена или использована в какой-либо форме, электронной или механической, включая фотокопирование, без предварительного письменного разрешения Корпорации ZTE.

Корпорация ZTE сохраняет за собой право внесения изменений в это руководство, относительно опечаток или доработок технических характеристик, без предварительного уведомления.

#### **Ограничение ответственности**

Корпорация ZTE не несет никакой ответственности за неполадки и повреждения, вызванные несанкционированными изменениями программного обеспечения.

Содержание этого руководства, а также изображения и снимки, использованные в этом руководстве, могут отличаться от реального устройства или программного обеспечения.

#### **Назначение устройства**

Абонентский терминал модели ZTE MF65M предназначен для приема/передачи данных, приема/ передачи данных по сетям Wi-Fi, доступа в сеть Интернет.

#### **Торговые марки**

Названия и логотипы ZTE являются зарегистрированными товарными знаками Корпорации ZTE. Дата изготовления указана на упаковке **Изготовитель:** Корпорация ЗТИ, 518057, КНР, г. Шэньчжэн, район Наньшань, Кейджи роад саут, Хайтэк Индастриал Парк.

# FAT

## **Комплектация**

- 1. Абонентский терминал модели ZTE MF65M
- 2. USB-кабель
- 3. Аккумуляторная батарея
- 4. Краткое руководство пользователя

## **Характеристики и параметры**

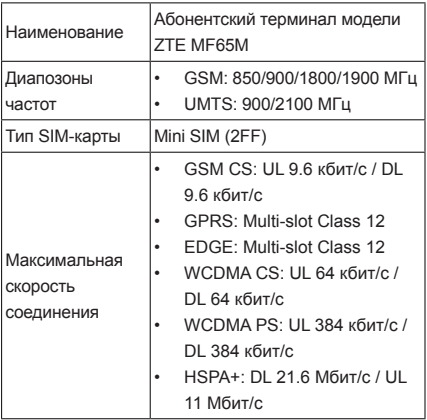

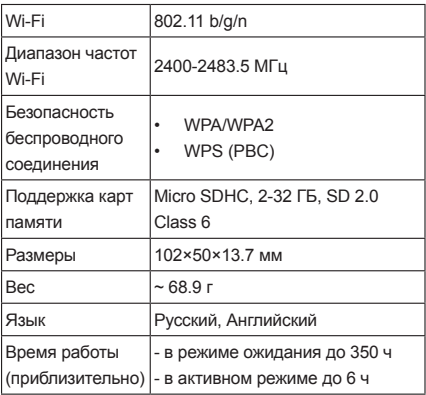

# **Знакомство с устройством**

#### **Внешний вид**

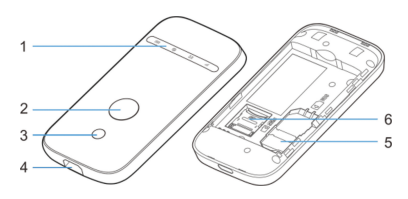

Данное изображение используется исключительно в ознакомительных целях

- 1. Группа световых индикаторов.
- 2. Кнопка включения питания. Удерживайте клавишу для включения и выключения питания устройства.
- 3. Кнопка включения режима WPS (защищенное WiFi-соединение) и включения/выключения Wi-Fi. Удерживайте клавишу в течение 5 секунд для включения режима WPS. Нажмите однократно для включения/выключения Wi-Fi.
- 4. Разъем microUSB для подключения к компьютеру или зарядному устройству.
- 5. Слот для USIM-карты.
- 6. Слот для карты памяти microSDHC™.

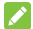

**В Примечание:** 

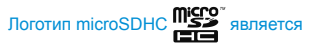

зарегистрированным товарным знаком of SD-3C, LLC.

#### **Группа световых индикаторов**

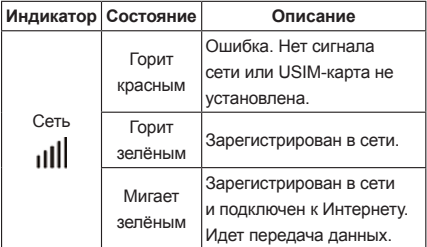

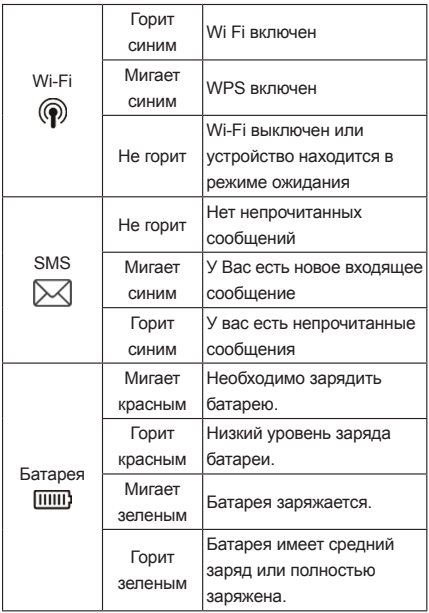

#### **Сценарии использования**

Устройство можно подключить к сети Интернет двумя способами.

Данная информация представлена исключительно в ознакомительных целях:

**Режим 3G: Подключение к сети Интернет при** помощи (U)SIM-карты.

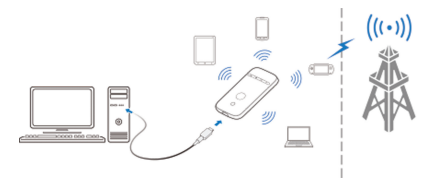

**Режим Wi-Fi интернет: Устройство может** быть подключено к беспроводной сети другого устройства (например, хот-спота или беспроводного маршрутизатора) через Wi-Fi для доступа в Интернет. При этом Wi-Fi устройство должно быть подключено к сети Интернет.

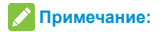

Ваше устройство и другое Wi-Fi устройство должны находиться в разных подсетях.

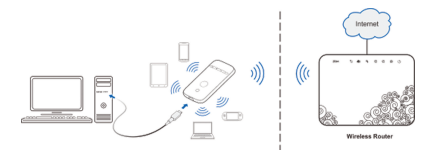

## **Подготовка к работе**

1. Сдвиньте заднюю панель и снимите её.

 **Примечание:** 

Снимайте панель аккуратно, чтобы не повредить её.

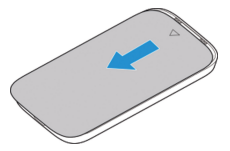

2. Установите (U)SIM-карту в специальный слот для (U)SIM-карты.

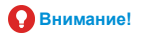

Ваше устройство не поддерживает micro-SIM карты, nano-SIM карты или любые другие нестандартные SIM-карты. Во избежание повреждения устройства, не используйте эти виды SIM-карт или какие-либо переходники для SIM-карт.

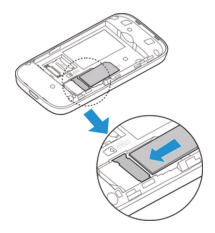

3. Установите карту памяти MicroSD, если это необходимо.

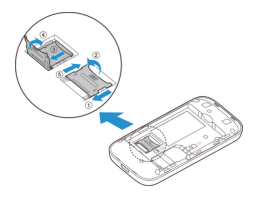

4. Установите батарею.

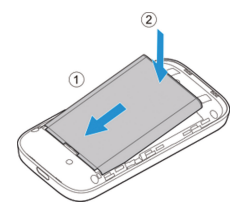

5. Установите на место заднюю панель.

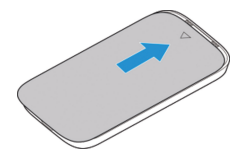

# **Подключение к устройству**

#### **При помощи Wi-Fi**

- 1. Включите устройство.
- 2. Убедитесь, что на вашем компьютере или другом клиентском устройстве включен Wi-Fi, а также поиск доступных беспроводных сетей.

#### **Примечание:**

Обратитесь к руководству пользователя клиентского Wi-Fi устройства для получения более подробной информации о том, как осуществить поиск беспроводных сетей. Так же вам необходимо настроить своё клиентское Wi-Fi устройство так, чтобы оно получало IP-адрес автоматически.

- 3. Выберите имя Wi-Fi (SSID) вашего устройства, и нажмите кнопку «Подключиться».
- 4. Введите пароль Wi-Fi сети при необходимости и нажмите **OK**.

**Примечание:** 

Обратитесь к главе «Wi-Fi SSID и пароль», чтобы узнать Wi-Fi SSID и пароль по умолчанию.

5. Подождите, пока клиентское устройство успешно подключится.

#### **При помощи USB-кабеля**

- 1. Подключите роутер к компьютеру с помощью USB-кабеля.
- 2. Включите питание устройства. Операционная система обнаружит и идентифицирует новые аппаратные средства, и автоматически установит программное обеспечение.

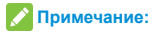

Если автоматическая установка не запускается, вы можете нажать на значок установки устройства в папке «Мой компьютер» для установки программного обеспечения.

3. Подождите, пока компьютер успешно подключится к устройству.

## **Wi-Fi SSID и пароль**

Wi-Fi SSID и пароль нанесены на этикетку, которая размещена на устройстве.

# **Страница конфигурации 3G роутера**

- 1. Убедитесь в том, что соединение между 3G роутером и клиентским устройством установлено.
- 2. Запустите интернет-браузер и введите http://192.168.0.1 или http://ufi.ztedevice.com в адресной строке.

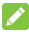

#### **Примечание:**

Рекомендуется использовать IE (7.0 или более поздней версии), Firefox (15,0 или более поздней версии), Opera (10.0 или более поздней версии), Safari (4.0 или более поздней версии) или Google Chrome (10.0 или более поздней версии).

3. Введите пароль, чтобы войти на страницу конфигурации 3G роутера.

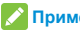

**Примечание:** 

По умолчанию установлен пароль **admin**.

## **Изменение Wi-Fi SSID или пароля**

- 1. Войдите на страницу конфигурации 3G роутера.
- 2. Перейдите в **Настройки > Wi-Fi > Основные настройки**.
- 3. Измените **Имя сети (SSID)** и/или **Пароль**.
- 4. Нажмите **Применить**.

# **Доступ в интернет**

#### **Режим 3G**

После того, как клиентское устройство успешно подключено к вашему 3G роутеру, вы можете выйти в интернет в **Автоматическом** режиме или в режиме **Вручную**. По умолчанию установлен **Автоматический** режим.

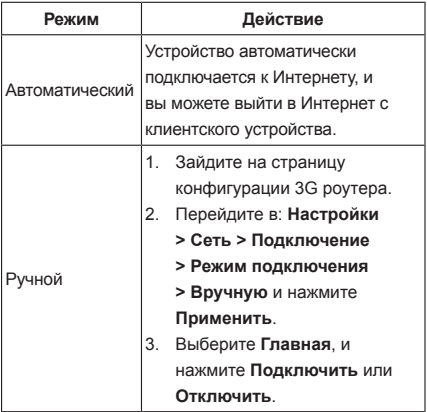

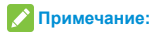

Для того чтобы изменить настройки устройства, зайдите на страницу конфигурации 3G роутера.

#### **Режим Wi-Fi Интернет**

- 1. Войдите на страницу конфигурации 3G роутера.
- 2. Перейдите в **Настройки > Wi-Fi Интернет**.
- 3. Выберите **Wi-Fi Интернет Включить** и **Предпочтительные сети - Wi-Fi**, и нажмите **Применить**.

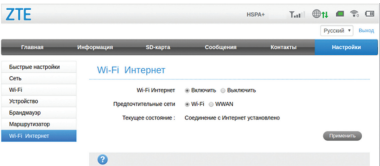

4. Подключитесь к Wi-Fi точке доступа.

Следующие два метода приведены в справочных целях:

Выберите Wi-Fi точку доступа в списке доступных сетей, введите пароль в соответствующем поле и нажмите **Применить**. Нажмите **Добавить**, введите информацию Wi-Fi точки доступа в соответствующих полях и нажмите **Применить**.

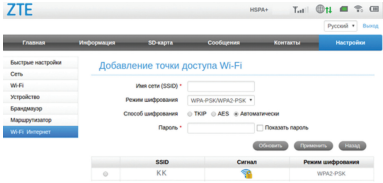

После того, как клиентское устройство успешно подключится к Wi-Fi точке доступа, вы сможете выйти в интернет.

# **Настройка вашего ПК**

Ниже информация о том, как настроить Wi-Fi подключение на примере ПК под управлением операционной системы Windows 7.

1. Откройте "Панель управления" ->"Сеть и Интернет"->"Центр управления сетями и общим доступом" -> "Изменение параметров адаптера". 2. Кликните на "Подключение по локальной сети" правой клавишей мыши и выберите пункт "Свойства". В появившемся окне будет список с галочками. Найдите строку "Протокол Интернета версии 4 (TCP/IPv4)", выделите её и нажмите рядом кнопку "Свойства».

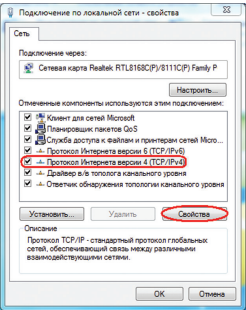

3. Выберите «Получить IP-адрес автоматически» и «Получить адрес DNS-сервера автоматически». Нажмите «ОК» и сохраните настройки.

# **Правила и условия безопасной эксплуатации**

- Некоторые электронные устройства, если они недостаточно защищены, например, электронная система транспортных средств, могут зависеть от электромагнитных помех, вызванных 3G роутером. Обратитесь к производителям таких устройств перед использованием 3G роутера в случае необходимости.
- 3G роутер может мешать работе медицинских устройств, таких как слуховые аппараты и кардиостимуляторы. Всегда держите устройство на расстоянии более чем 20 сантиметров от таких медицинских устройств, когда устройство включено. Выключите питание устройства, если это необходимо. Обратитесь к врачу или производителю медицинских устройств перед использованием 3G роутера в случае необходимости.
- Помните об ограничении использования 3G роутера, в таких местах как нефтяные склады или химические заводы, где имеются взрывоопасные газы или взрывчатые вещества в стадии обработки. Выключите питание устройства, если это необходимо.
- Не используйте приёмо-передающие электронные устройства в самолетах, на заправочных станциях или в больницах. Соблюдайте правила и следуйте предписаниям всех предупреждающих знаков, отключайте питание устройства в таких местах.
- Не прикасайтесь к внутренней антенне. если это не является необходимостью. В противном случае это может повлиять на производительность устройства.
- Не используйте устройство в замкнутом пространстве или там, где рассеивание тепла затруднено. Длительная работа в таких условиях может вызвать повышение температуры устройства и его перегрев, что может привести к автоматическому отключению устройства для вашей безопасности. В случае наступления такого события, охладите устройство в хорошо

вентилируемом месте перед включением, для нормального использования.

- • Храните прибор в недоступном для детей месте. Устройство может привести к травме, если использовать его в качестве игрушки.
- • Во время работы устройства, не прикасайтесь к металлическим частям. Несоблюдение этого правила может привести к ожогам.

#### **Ограничение ответственности**

ZTE Corporation не несет ответственности за потерю прибыли, косвенные, специальные, случайные или последующие убытки возникшие в результате, либо вытекающие из или в связи с использованием этого продукта, независимо от того, была ли или не была осведомлена об этом ZTE Corporation, знала или должна была знать о возможности таких убытков, в том числе, но не ограничиваясь, потерю прибыли, прерывание бизнеса, стоимости капитала, стоимости замещающих объектов или продукта, или стоимости времени простоя.

# **Основные параметры и характеристики, влияющие на безопасность**

- Используйте только оригинальные или одобренные аксессуары и дополнительные принадлежности. Использование какихлибо других аксессуаров может повлиять на производительность устройства и нарушает соответствующие национальные правила о телекоммуникационных терминалах.
- Избегайте использования устройства вблизи или внутри металлических конструкций или учреждений, которые могут излучать электромагнитные волны, так как это может повлиять на прием сигнала.
- Устройство не является водонепроницаемым. Храните устройство в сухом, темном и прохладном месте.
- • Не используйте 3G роутер сразу после внезапного изменения температуры, так как роса может генерироваться внутри и снаружи устройства. Не используйте 3G роутер, пока он не станет сухим.
- • Соблюдайте осторожность при обращении с устройством. Не бросайте, не сгибайте и не подвергайте его ударным нагрузкам. В противном случае устройство может быть повреждено.
- • Только уполномоченный персонал может разбирать и ремонтировать устройство.
- Диапазон рабочих температур от -10°С до +60° С при относительной влажности воздуха от 5% до 95%, без конденсации.

# **Правила и условия хранения, перевозки, реализации и**

#### **утилизации**

Диапазон температур при хранении (в выключенном состоянии): от -10°C до +60°C при относительной влажности воздуха (в выключенном состоянии): от 5% до 95%, без конденсации.

Устройство должно храниться в помещении в заводской упаковке.

Транспортировка устройства должна производиться в заводской упаковке в крытых транспортных средствах любым видом транспорта.

Температура при перевозке: -10 °С до 60 °С;

относительная влажность воздуха от 5% до 95%, без конденсации.

Правила и условия реализации устройства определяются условиями договоров, заключаемых компанией ZTE или авторизованными партнерами ZTE c покупателями оборудования.

Все электрические и электронные устройства должны утилизироваться отдельно от обычных бытовых отходов в специальных пунктах сбора, предусмотренных государством или местными властями. Правильная утилизация поможет защитить окружающую среду и здоровье человека.

## **Аккумуляторная батарея**

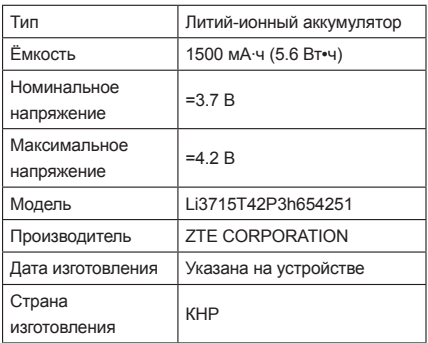

- Не допускайте короткого замыкания батареи, так как это может вызвать перегрев и возгорание.
- Не храните батарею в местах с повышенной температурой, а так же не кидайте её в огонь, чтобы избежать взрыва.
- • Запрещается разбирать или модифицировать батарею.
- • Если вы не используете батарею в течение длительного периода времени, извлеките её из устройства и храните её в сухом прохладном месте.
- Не используйте не оригинальные/не одобренные производителем зарядные устройства, т.к. это может привести к повреждению аккумулятора или его износу.
- • Утилизируйте батарею в специально предназначенном для этого месте. Не выкидывайте её вместе с бытовым мусором.

# **P** Внимание!

Если корпус батареи поврежден, отойдите от неё на безопасное расстояние. Если её содержимое попало на вашу кожу, промойте обильно поврежденный участок кожи пресной водой и обратитесь к врачу.

# **Информация о мерах, которые следует предпринять при обнаружении неисправности технического средства**

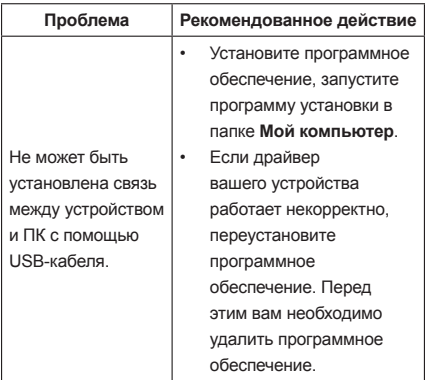

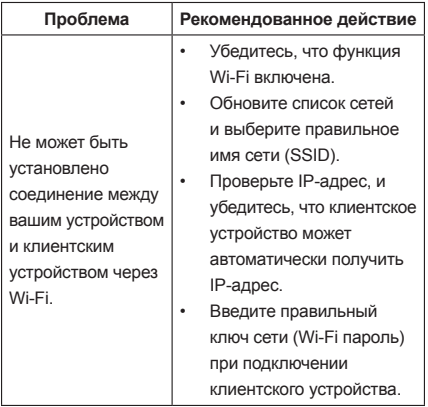

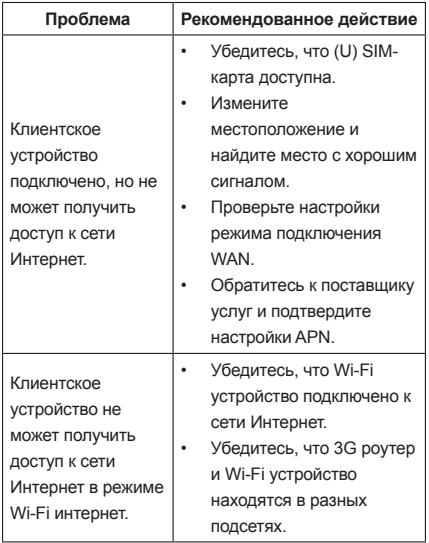

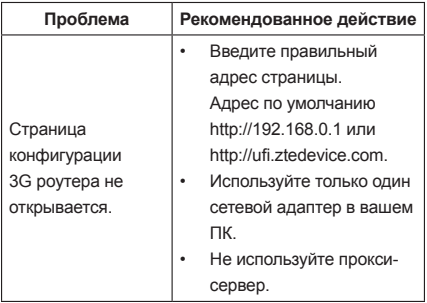